## Sequence Data Quality Assessment Exercises.

**Starting Note**: Please do not copy and paste the commands. Characters in this document may not be copied correctly. Please type the commands and use **<tab>** complete for commands, directories and long names.

Loading Modules:

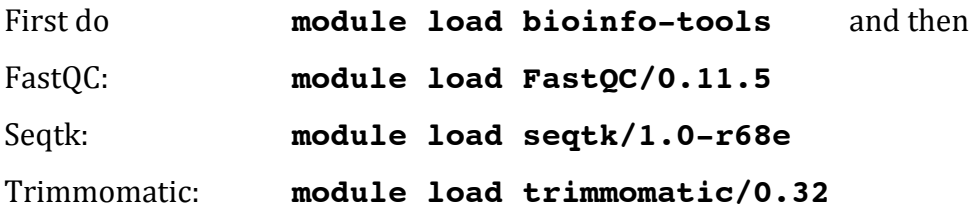

- 1. Use **md5sum** to calculate the checksum of all data files in **/proj/g2016024/nobackup/QC\_Data/**. Redirect ( $\gt$  operator ) the output into a file called **checksum.txt** in your workspace.
- 2. Make a copy of the data in your workspace (note the **.** at the end): **cp -vr /proj/g2016024/nobackup/QC\_Data/\* .** Use **md5sum** with the  $-c$  option and **checksum.txt** to check the files are complete.
- 3. Use **file** to test the files. In what format is the data compressed?
- 4. Use **zcat** and **head** to view the first 8 lines of **Bacteria/bacteria\_R1.fastq.gz**.
- 5. From which sequencing technology is

## **a. Bacteria/bacteria\_R{1,2}.fastq.gz**

## **b. Ecoli/E01\_1\_135x.fastq.gz**

- 6. What is each part of the FastQ header? @HWI-ST486:212:D0C8BACXX:6:1101:2365:1998 1:N:0:ATTCCT
- 7. What is each part of this FastQ header? @m151121\_235646\_42237\_c100926872550000001823210705121647\_ s1\_p0/81/22917\_25263
- 8. What does each tool in this command do?

**zcat <fastq.gz> | seqtk seq -A - | grep -v "^>" | tr -dc "ACGTNacgtn" | wc -m**

- 9. Use the command above to calculate how much data is in
	- **a. Bacteria/bacteria\_R{1,2}.fastq.gz**

**b. Ecoli/E01\_1\_135x.fastq.gz**

- 10. How much data in **Ecoli/E01\_1\_135x.fastq.gz** are contained in reads 10kb or longer?
- 11. Run FastQC (fastqc) on the data files: **fastqc -t 6 Bacteria/\*.fastq.gz Ecoli/\*.fastq.gz** How many sequences are in each file (use either fastgc or firefox to open the html)?
- 12. What is the average  $GC\%$  in each data set?
- 13. Which quality score encoding is used?
- 14. What does a quality score of  $20(Q20)$  mean?
- 15. What does a quality score of  $40(040)$  mean?
- 16. For **Bacteria/bacteria R{1,2}.fastq.gz**, in the per base sequence plot, what percentage should the G and C lines be at, and why?
- 17. For **Bacteria/bacteria R{1,2}.fastq.gz**, in the per base sequence plot, what percentage should the A and T lines be at, and why?
- 18. What distribution should the per base sequence plot follow?
- 19. What distribution should the per base GC plot follow?
- 20. What value should the per base GC distribution be centered on?
- 21. How much duplication is present in

**Bacteria/bacteria\_R{1,2}.fastq.gz**?

- 22. What is adapter read through?
- 23. After loading Trimmomatic look at **\$TRIMMOMATIC HOME/adapters** using

## **ls \$TRIMMOMATIC\_HOME/adapters** .

This folder contains adapter sequence files from various library preparation kits.

Trim Bacteria/bacteria R{1,2}.fastq.gz using the TruSeq3-PE.fa file.

```
java -jar $TRIMMOMATIC_HOME/trimmomatic.jar PE 
bacteria_R1.fastq.gz bacteria_R2.fastq.gz 
bacteria_R1.trimmed.paired.fastq.gz 
bacteria_R1.trimmed.unpaired.fastq.gz
```
**bacteria\_R2.trimmed.paired.fastq.gz bacteria\_R2.trimmed.unpaired.fastq.gz ILLUMINACLIP:\$TRIMMOMATIC\_HOME/adapters/TruSeq3- PE.fa:2:3:10 LEADING:3 TRAILING:3 SLIDINGWINDOW:4:15 MINLEN:36**